# **TYPO3 Verzija 10.1 - íta je novo** Sažet prikaz novih opcija, promena i poboljšanja

Autor: Michael Schams

09/October/2019 Creative Commons BY-NC-SA 3.0

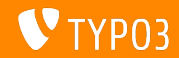

# <span id="page-1-0"></span>**[TYPO3 Verzija 10.1 - íta je novo](#page-1-0)**

**Sadržaj** 

[Uvod](#page-2-0)

[Administratorski interfejs](#page-10-0)

[Izmene za integratore](#page-14-0)

[Izmene za programere](#page-27-0)

Zastarele/izbačene funkcije

[Razno](#page-48-0)

[Izvori i autori](#page-51-0)

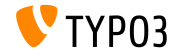

# <span id="page-2-0"></span>Uvod **Éinjenice**

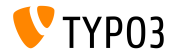

### **TYPO3 Verzija 10.1 - Éinjenice**

- Datum objavljivanja: 01. oktobar 2019  $\mathbf{m}$  .
- Tip objavljivanja: Brza objava (Sprint Release) ٠

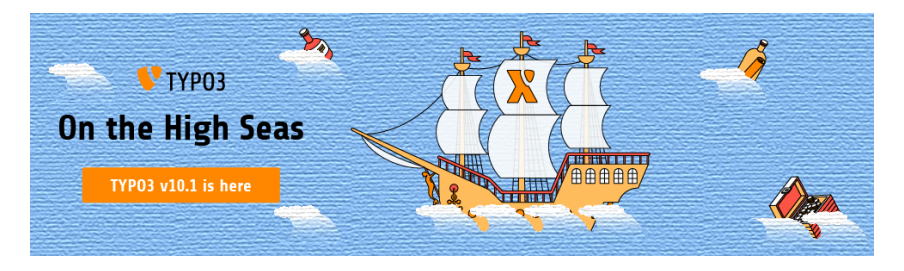

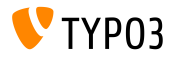

**Rezime**

TYPO3 verzija 10.1 je druga brza objava na putu ka LTS-verziji (verzija sa dugoro£nom podr²kom) u 2020.

Nova objava sadrži više od 240 git komita (pregledane, testirane i odobrene izmene na kodu) od kada je prethodna verija 10.0 objavljena pre deset nedelja.

Iako korisnici administratorskog interfejsa neće videti previše izmena ili novih funkcionalnosti, TYPO3 10.1 donosi mnoga poboljšanja "ispod haube".

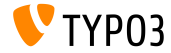

**Sistemski zahtevi**

- $\blacksquare$  PHP verzija 7.2 ili 7.3
- **PHP** podešavanja:
	- memory\_limit >= 256M
	- max execution time >= 240s
	- $\blacksquare$  max input vars >= 1500
	- opcija --disable-ipv6 ne sme se koristit
- Većina DB servera koji rade sa **Doctrine DBAL** rade takodje i sa TYPO3. Testirani DB serveri su:

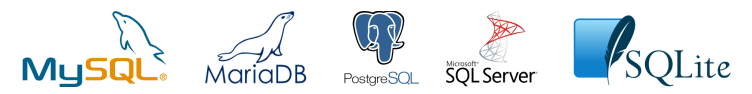

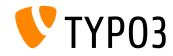

**Razvoj, objavljivanje i vreme održavanja** 

#### **TYPO3 v10**

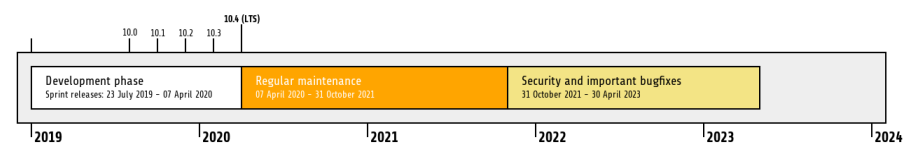

#### Produženo vreme podrške

[TYPO3 GmbH](https://typo3.com) nudi dodatne opcije za podršku za TYPO3 v10 LTS čak i posle 30. Aprila 2023. za dodatne dve godine.

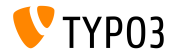

**TYPO3 v10 plan**

#### Predvidjeni datumi objavljivanja i njihov osnovni fokus:

- v10.0 23/July/2019 Otvaranje puta za uzbudljive nove koncepte i API-je
- $\blacksquare$  v10.1 01/Oct/2019 Unapredjenje routing-a i upravljanje sajtom v2
- v10.2 03/Dec/2019 Fluid/Rendering Engine unapredjenja
- v10.3 04/Feb/2020 Zamrzavanje funkcionalnosti
- $\blacksquare$  v10.4  $\blacksquare$ 07/Apr/2020 LTS objava (objava sa dugoročnom podrškom)

<https://typo3.org/article/typo3-v10-roadmap/> <https://typo3.org/article/typo3-v10-safe-and-sound/>

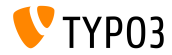

**Instalacija**

■ Zvanična *klasična* procedura za instalaciju na Linux/Mac OS X (DocumentRoot na primer /var/www/site/htdocs):

```
$ cd /var/www/site
$ wget --content-disposition get.typo3.org/10.1
$ tar xzf typo3_src-10.1.0.tar.gz
$ cd htdocs
$ ln -s ../typo3_src-10.1.0 typo3_src
$ ln -s typo3_src/index.php
$ ln -s typo3_src/typo3
$ touch FIRST_INSTALL
```
- Simboli£ki linkovi (Symbolic links) na Microsoft Windows:
	- Koristiti junction za Windows XP/2000
		- Koristiti mklink za Windows Vista, Windows 7 i novije

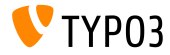

**Instalacija kori²¢enjem composer-a**

- Instalacija korišćenjem composer-a na Linux/Mac OS X i Windows 10:
	- \$ cd /var/www/site/ \$ composer create-project typo3/cms-base-distribution typo3v10 ^10.1
- Alternativno, napravite Vaš composer. json fajl i pokrenite:
	- \$ composer install
	- Više detalja i primer composer. json fajla možete skinuti sa: <https://composer.typo3.org>

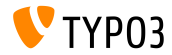

# <span id="page-10-0"></span>Poglavlje 1: **Administratorski interfejs**

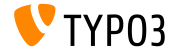

**Slug unapredjenja i redirekcije (1)**

- Kada korisnik administratorskog interfejsa promeni URL putanju stranice (takozvani "slug"), stari URL postane nedostupan.
- Ovo rezultira "page not found" gre²kom za ovu stranicu, kao i za  $\blacksquare$ URL-ove svih podstranica.

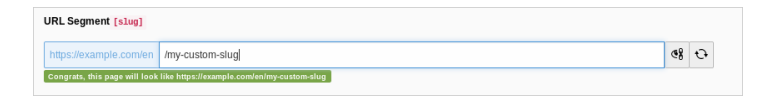

Od TYPO3 v10.1, dve akcije spre£avaju da se ovo dogodi:

- slug-ovi za podstranice su automatski ažurirani
- redirekcije sa starih na nove URL-ove su kreirane

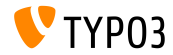

# **[Administratorski interfejs](#page-10-0)**

#### **Slug unapredjenja i redirekcije (2)**

Korisnici administratorskog interfejsa su informisani o ovim akcijama i oni mogu da vrate izmene na staro sa jednim klikom na dugme ako je potrebno:

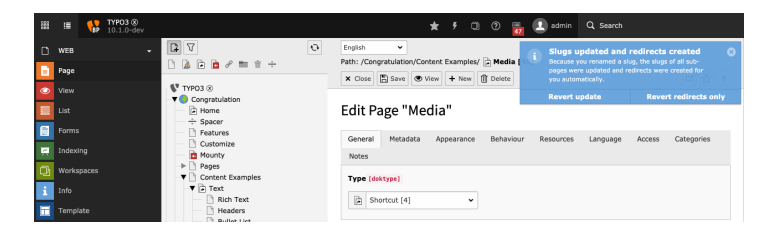

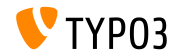

# **[Administratorski interfejs](#page-10-0)**

Sakrij/Prikaži u meniuju

Nova stavka je dodata u kontekstualni meni da prikaže/sakrije stranice u meniju.

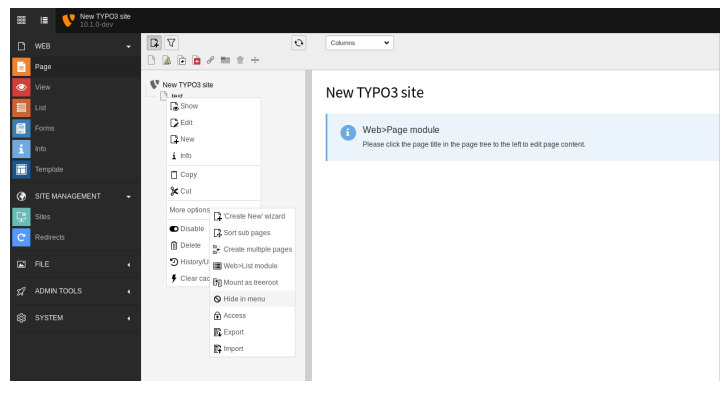

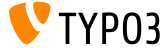

# <span id="page-14-0"></span>Poglavlje 2: **Izmene za integratore**

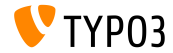

# **[Izmene za integratore](#page-14-0)**

#### **Email adresa administratora**

U toku procesa instalacije, sada se može uneti i email adresa. Ova adresa se koristi za inicijalnog korisnika administratorskog interfejsa.

Ova opcija postoji i u Maintenance modulu Install Tool-a **Create Administrative User**.

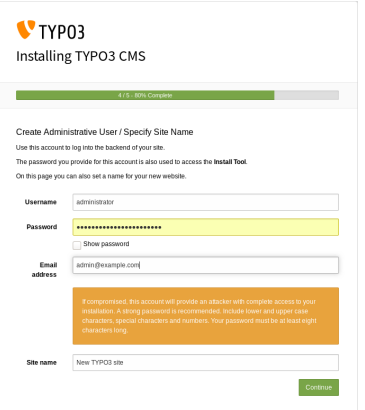

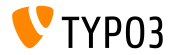

#### **Cache Storage Type (1)**

- $\blacksquare$  TYPO3 poseduje fleksibilan sistem keširanja sa podrazumevanim pode²avanjima i ovo je idealno za ve¢inu slu£ajeva.
- $\blacksquare$  Tip skladišta se sada može podesiti da se fino podesiti keš i povećaju performanse u zavisnosti od okruženja.
	- Izaberite **database** skladište za standardna okruženja ili ako se koristi network file system (NFS).
	- Izaberite **file system** ako se koristi sistem sa podeljenim bazama podataka
	- **Izaberite custom cache settings** da podesite skladište za svaki keš posebno.
- Za kompleksnije instalacije treba uzeti u obzir memory-based ke² kao što je [Redis](https://redis.io/) ili [Memcached.](https://memcached.org/)

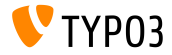

# **[Izmene za integratore](#page-14-0)**

**Cache Storage Type (2)**

■ Administratorski interfejs: ADMIN TOOLS → Settings → Configuration **Presets**:

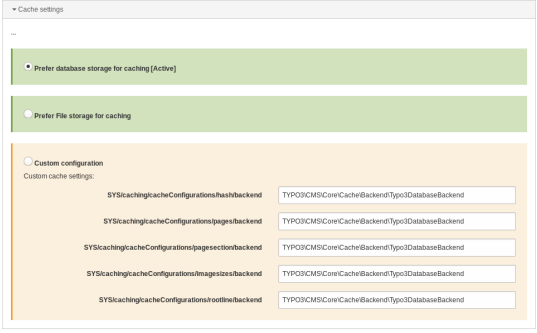

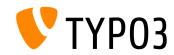

**Konguracija sajta**

- Kada se napravi nova stranica u korenu sajta, automatski se za nju generiše i standardna konfiguracija sajta.
- $\blacksquare$  Ovo ima za rezultat da se osnovni TYPO3 sajt može postaviti jako brzo.
- Konfiguracija sajta sadrži:
	- predefinisan identifikator (e.g. site-42-a1d0c6e83f)
	- ulaznu tačku (e.g. https://example.com/site-42)
	- podrazumevani jezik (e.g. English)

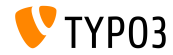

#### **Redirekcije u konfliktu (1)**

- Uvedena je nova Symfony komanda da detektuje redirekcije koje su u konfliktu sa IIRL-ovima stranica.
- $\blacksquare$  Izvršite komandu u terminalu:

(opcioni parametar --site sužava proveru samo na izabrani sajt)

typo3y10:~/www\$ ./bin/typo3 redirects:checkintegrity Redirect (Host: \*, Path: /page-1) conflicts with /page-1 typo3v10: $\sim$ /www\$

#### Komanda je dostupna i kao Scheduler task:

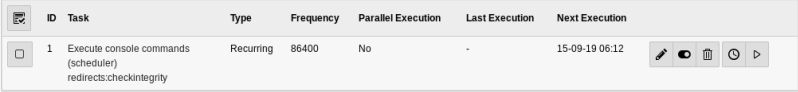

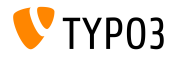

# **[Izmene za integratore](#page-14-0)**

**Redirekcije u konfliktu (2)** 

Lista svih pronadjenih konfliktnih redirekcija se može videti i u Reports  $\blacksquare$ modulu:

1 conflicting redirects These redirects cause a conflict as there are pages that are still accessible with the same URL. **Conflicting Redirects**  $\bullet$  /page-1 Source Domain: \* Source Path: /page-1

Note: Ova komanda mora da se ponovi da bi se lista ispraznila. Rešavanje  $\blacksquare$ problema (na primer uklanjanjem redirekcije) ne¢e o£istiti listu.

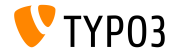

**Distribuciona pakovanja**

- Distribucije sada mogu da sadrže fajlove konfiguracije sajta.
- Kreirajte direktorijum/fajl u distribucionom pakovanju na sledeći način: Initialisation/Site/<siteIdentifier>/config.yaml
- $\blacksquare$  Slično kao aseti koji se migriraju u fileadmin/, konfiguracije sajta se migriraju u config/direktorijum.
- $\blacksquare$  Ako ovaj direktorijum već postoji, ne vrše se nikakve izmeme postojećih konfiguracija.

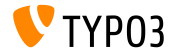

# **[Izmene za integratore](#page-14-0)**

**Kontekst aplikacije u CLI**

Trenutni kontekst aplikacije se sada prikazuje pored verzije TYPO3-a u CLI zahtevima:

typo3v10:~/www\$ ./bin/typo3 --version TYP03 CMS 10.1.0 (Application Context: Production) typo3v10:~/www\$

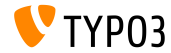

**Renderanje Vimeo videa**

- Parametar api=1 u Vimeo video URL-u omogu¢ava API interakcije sa video plejerom (na primer dodavanje dugmadi za kontrolu videa).
- Integratori mogu da postave ovaj parametar sada na dva različita na£ina.
	- Korišćenjem TypoScript-a:

```
lib.contentElement.settings.media.additionalConfig.api = 1
```
U Fluid-u korišćenjem Media-ViewHelper:

```
<f:media
  file="{file}"
  alt="{file.properties.alternative}"
  title="{file.properties.title}"
  additionalConfig="{api: 1}"
```
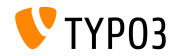

**Otpremanje fajlova**

- $\blacksquare$  Sada mogu da se konfigurišu podrazumevane akcije kada se otpremaju fajlovi u file list modulu korišćenjem drag'n drop.
- User TSConfig:

```
# Set default to replace:
options.file_list.uploader.defaultAction = replace
```

```
# Set default to rename:
options.file_list.uploader.defaultAction = rename
```

```
# Set default to cancel:
options.file_list.uploader.defaultAction = cancel
```
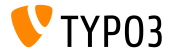

**Dugmad za Media Element**

Dugmad **"Add media by URL"** i **"Select & upload les"** sada mogu da п. se omogu¢e/onemogu¢e nezavisno jedno od drugog.

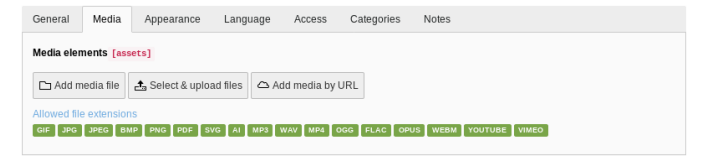

Slede¢i primer onemogu£uje oba dugmeta:

```
$GLOBALS['TCA']['pages']['columns']['media']['config']['appearance'] = [
  'fileUploadAllowed' => false,
  'fileByUrlAllowed' => false,
];
```
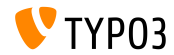

# **[Izmene za integratore](#page-14-0)**

#### **Admin Panel**

Admin Panel sada ima novi panel **USER\_INT** u "Info" modulu.

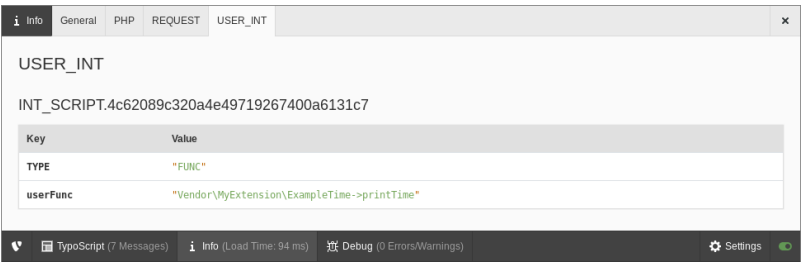

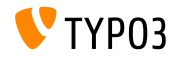

# <span id="page-27-0"></span>Poglavlje 3: **Izmene za programere**

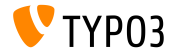

#### **Ke² Dependency Injection (1)**

- Programeri se ohrabruju da indžektuju keš direktno umesto da koriste CacheManager.
- Ovo zahteva samo par jednostavnih izmena.
- **Prethodno:**

```
class MyClass
{
  /**
   * @var TYPO3\CMS\Core\Cache\Frontend\FrontendInterface
   */
 private $cache;
 public function __construct()
  {
      $cacheManager = GeneralUtility::makeInstance(CacheManager::class);
      $this ->cache = $cacheManager->petCache('mvcache');
 }
}
```
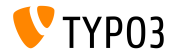

**Ke² Dependency Injection (2)**

Od **TYPO3 v10.1**, klasa treba da izgleda ovako:

```
class MyClass
{
  /*** @var TYPO3\CMS\Core\Cache\Frontend\FrontendInterface
  */
 private $cache;
 public function __construct(FrontendInterface $cache)
  {
   $this->cache = $cache;
 }
}
```
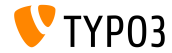

**Ke² Dependency Injection (3)**

#### ■ ... i skedeća konfiguracija kontejner servisa je potrebna:

```
services:
 cache.my_cache:
   class: TYPO3\CMS\Core\Cache\Frontend\FrontendInterface
   factory: ['@TYPO3\CMS\Core\Cache\CacheManager', 'getCache']
   arguments: ['my_cache']
 MyClass:
   arguments:
      $cache: '@cache.my_cache'
```
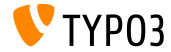

**Akcije obave²tenja**

JavaScript obaveštenja u administratorskom interfejsu sada podržavaju  $\mathbf{m}$ akcije (dugmad).

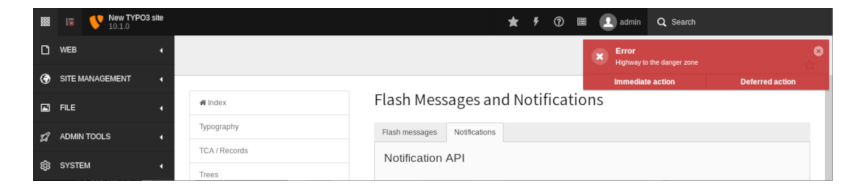

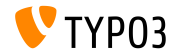

**Kanali emitovanja i poruke (1)**

■ Sada je moguće poslati i primiti "emitovanu poruku" korišćenjem JavaScript-a.

Ovaj API se smatra **unutrašnjim** za sada i može se promeniti u bilo kom trenutku dok se ne proglasi "stabilnim".

Primer za **slanje** poruke:

```
require(['TYPO3/CMS/Backend/BroadcastService'], function (BroadcastService) {
  const payload = {
    componentName: 'my_extension',
    eventName: 'my_event',
    foo: 'bar'
  };
  BroadcastService.post(payload);
});
```
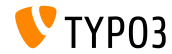

**Kanali emitovanja i poruke (2)**

Primer za **prijem** poruke:

```
define([], function() {
  document.addEventListener('typo3:my_component:my_event', (e) => eventHandler(e.detail));
 function eventHandler(detail) {
    // output contains key 'foo' as the payload
    console.log(detail);
  }
});
```
**Pogledajte [developer.mozilla.org](https://developer.mozilla.org/en-US/docs/Web/API/Broadcast_Channel_API) za više detalja.** 

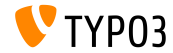

#### **PSR-17 HTTP Message Factories**

- **[PSR-17](https://www.php-fig.org/psr/psr-17/) HTTP Message Factories implementacija je dodata.**
- HTTP Message Factory interfejsi se trebaju koristiti kao zavisnisti za upravlja£e zahtevima ili servise koji kreiraju PSR-7 objekte poruka.
- $\blacksquare$  PSR-17 se sastoji od šest factory interfejsa:
	- \Psr\Http\Message\RequestFactoryInterface
	- \Psr\Http\Message\ResponseFactoryInterface
	- \Psr\Http\Message\ServerRequestFactoryInterface
	- \Psr\Http\Message\StreamFactoryInterface
	- \Psr\Http\Message\UploadedFileFactoryInterface
	- \Psr\Http\Message\UriFactoryInterface
- **Pogledajte [dokumentaciju](https://docs.typo3.org/c/typo3/cms-core/master/en-us/Changelog/10.1/Feature-89018-ProvideImplementationForPSR-17HTTPMessageFactories.html) za primer koda.**

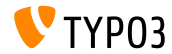

**PSR-18 HTTP klijent**

- **[PSR-18](https://www.php-fig.org/psr/psr-18/) HTTP klijent implementacija je dodata.**
- Ovo omogu¢ava programerima da generi²u HTTP zahteve zasnovane na ш. PSR-7 objektima poruka bez potrebe da se oslanjaju na specifične HTTP klijentske implementacije.
- Ovo ne zamenjuje postojeći <mark>[Guzzle](http://guzzlephp.org/) o</mark>motač, već omogućava opštiju alternativu.
- PSR-18 se sastoji od klijentskog interfejsa i tri interfejsa izuzetaka:
	- \Psr\Http\Client\ClientInterface
	- \Psr\Http\Client\ClientExceptionInterface
	- \Psr\Http\Client\NetworkExceptionInterface
	- \Psr\Http\Client\RequestExceptionInterface
- **Pogledajte [dokumentaiju](https://docs.typo3.org/c/typo3/cms-core/master/en-us/Changelog/10.1/Feature-89216-PSR-18HTTPClientImplementation.html) za primer koda.**

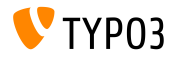

#### **RequestFactory Middleware Handler**

- Sada je moguće definisati prilagodjen upravljač middleware-om kao niz.
- RequestFactory gradi gomilu upravljača zasnovanu na \$GLOBALS['TYPO3\_CONF\_VARS']['HTTP']['handler'] nizu i indzektuje ga u klijenta.
- Na primer:

```
use \TYPO3\CMS\Core\Utility\GeneralUtility;
use \Vendor\MyExtension\Middleware\Guzzle\CustomMiddleware;
use \Vendor\MyExtension\Middleware\Guzzle\SecondCustomMiddleware;
# Add custom middleware to default Guzzle handler stack
$GLOBALS['TYPO3_CONF_VARS']['HTTP']['handler'][] =
  (GeneralUtility::makeInstance(CustomMiddleware::class))->handler();
$GLOBALS['TYPO3_CONF_VARS']['HTTP']['handler'][] =
  (GeneralUtility::makeInstance(SecondCustomMiddleware::class))->handler();
```
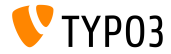

**Prilagodjeni procesori fajlova**

- Programeri mogu sada da registruju svoje procesore fajlova.
- Dodajte slede¢i kod u fajl ext\_localconf.php:

```
$GLOBALS['TYPO3_CONF_VARS']['SYS']['fal']['processors']['ExampleImageProcessor'] = [
  'className' => \Vendor\MyExtension\Resource\Processing\ExampleImageProcessor::class,
  'before' => 'LocalImageProcessor',
];
```
- Standardni slu£ajevi upotrebe:
	- $\blacksquare$  dodavanje vodenog žiga slikama
	- kompresovanje otpremljenih fajlova u ZIP arhivu
	- snimanje izmenjenih kopija fajlova
	- i tako dalje...

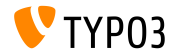

**Extbase i Fluid**

- Presko£iti ime vendora kada se registruju plaginovi sa \TYPO3\CMS\Extbase\Utility\ExtensionUtility::registerPlugin()
- Na primer, koristite "Form" umesto "TYPO3.CMS.Form" (prvi argument)

```
\TYPO3\CMS\Extbase\Utility\ExtensionUtility::registerPlugin(
  'Form',
  'Formframework',
  'Form',
  'content-form',
);
```
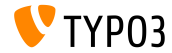

**Razno (1)**

- Izmenjeni su hashParameter-i za izra£unavanje hashBase-a u slede¢oj klasi:
	- TYPO3\CMS\Frontend\Controller\TypoScriptFrontendController
		- gr\_list je zamenjen sa groupIds.
		- cHash je zamenjen sa dynamicArguments.
		- domainStartPage je zamenjen sa site (identifikator sajta).
- Emituju se dva nova dogadjaja kada se rekordi vra¢aju (roll back):
	- TYPO3\CMS\Backend\History\Event\BeforeHistoryRollbackStartEvent
	- TYPO3\CMS\Backend\History\Event\AfterHistoryRollbackFinishedEvent

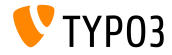

**Razno (2)**

■ Metod set () iz Query Builder-a sada prihvata i četvrti argument da definiše tip imenovanog parametra: TYPO3\CMS\Core\Database\Query\QueryBuilder::set() (podrazumevana vrednost je \PDO::PARAM\_STR)

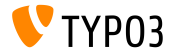

# <span id="page-41-0"></span>Poglavlje 4: **Zastarele/izba£ene funkcije**

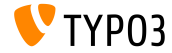

#### **JavaScript zastarelosti (1)**

- Dve globalne JavaScript promenljive su ozna£ene kao **zastarele**:
	- $\blacksquare$  T3 THIS LOCATION
	- T3 RETURN URL
- $\blacksquare$  Dobro poznata JavaScript funkcija jump $\text{TotTr}(\cdot)$  je označena kao **zastarela**. Opcije za migraciju:
	- **koristite window.location.href =**  $'$ **...';**
	- ili koristite link u HTML-u <a href="...">link</a>
- JavaScript funkcija jumpExt() je označena kao **zastarela**.

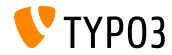

**JavaScript zastarelosti (2)**

- jQuery plagin jquery.clearable, koji omogu¢ava dugme da se o£isti polje unosa, je ozna£en kao **zastareo**.
- Migracija: koristite modul TYPO3/CMS/Backend/Input/Clearablei metod clearable() na HTMLInputElement.

```
require(['TYPO3/CMS/Backend/Input/Clearable'], function() {
  \overline{\text{const}} inputField = document.querySelector('#myinput');
  if (inputField !== null) {
    inputField.clearable();
  }
  const clear = Array.from(document.querySelectorAll('.t3js-clearable')).filter(inputElement => {
    return !inputElement.classList.contains('t3js-datetimepicker');
  });
  clear.forEach(clearableField => clearableField.clearable());
});
```
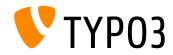

#### **Upravlja£ CLI komandama**

- CLI komande se upravljaju korišćenjem CommandApplication klase.
- Ova klasa je omota£ oko [Symfony Console.](https://symfony.com/doc/current/components/console.html) п
- Prethodno korišćeni interfejs i klasa CommandRequestHandler su ozna£eni kao **zastareli**:
	- TYPO3\CMS\Core\Console\RequestHandlerInterface
	- TYPO3\CMS\Core\Console\CommandRequestHandler

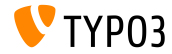

#### **Razno**

- Funkcionalnosti za email ne smeju se uklju£ivati u klasi TYPO3\CMS\Frontend\ContentObject\ContentObjectRenderer. Zato, metod sendNotifyEmail() je ozna£en kao **zastareo** i bi¢e uklonjen u TYPO3 v11.
- $\blacksquare$  Metod edit $OnClick()$  korišćen da se generiše JavaScript onclick je ozna£en kao **zastareo** u slede¢oj klasi: TYPO3\CMS\Backend\Utility\BackendUtility.

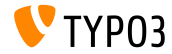

# **[Zastarele/izba£ene funkcije](#page-41-0)**

**Upravljanje istorijom rekorda (RecordHistory)**

Izmene u klasi TYPO3\CMS\Backend\History\RecordHistory:

- Vidljivost osobina changeLog i lastHistoryEntry promenjena je na protected (i javna geter metoda je dodata).
- Vidljivost metoda getHistoryEntry() i getHistoryData() promenjena je na protected.
- Slede¢i metodi su ozna£eni kao **zastareli**:
	- createChangeLog()
	- shouldPerformRollback()
	- getElementData()
	- performRollback()
	- createMultipleDiff()
	- setLastHistoryEntry()

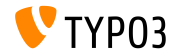

**XML jezi£ki fajlovi**

- XLIFF je korišćen za jezičke fajlove od TYPO3 v4.6.  $\mathbf{m}$  .
- Kori²¢enje XML jezi£kih fajlova je sada ozna£eno kao **zastarelo** i izaziva п upozorenje/grešku.
- Ovo uklju£uje izvr²avanje slede¢eg XML parsera: TYPO3\CMS\Core\Localization\Parser\LocallangXmlParser

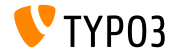

# <span id="page-48-0"></span>Poglavlje 5: **Razno**

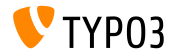

**Poja£ana sigurnost**

- Spoljni linkovi koji se generi²u putem TypoLink-a, ili linkovi koji koriste \_blank, sada prikazuju atribut rel="noopener noreferrer".
- Ovo ima za cilj da ojača sigurnost TYPO3 sajta:
	- "noopener" upućuje pretraživač da otvori link bez generisanja novog konteksta pristupa sa dokumentom koji ga je otvorio.
	- "noreferrer" sprečava pretraživač, kada prelazi na novu stranicu, da pošalje adresu stranice, ili bilo koju drugu vrednost, kao referentnu u Referer: HTTP header.

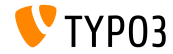

### **[Razno](#page-48-0)**

**Uklju£ivanje YAML fajlova**

YAML fajlovi se ve¢ mogu uklju£ivati od strane drugih YAML fajlova korišćenjem sledeće sintakse:

imports: - { resource: "EXT:my extension/Configuration/FooBar/Example.yaml" } another:

option: true

Ovo je prošireno da mogu da se uvezu i resursi relativni u odnosu na  $\blacksquare$ trenutni YAML fajl:

```
imports:
 - { resource: "subfolder/AnotherExample.yaml" }
 - { resource: "../path/to/configuration/AnotherExample.yaml" }
another:
 option: true
```
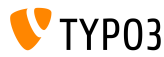

# <span id="page-51-0"></span>Poglavlje 6: **Izvori i autori**

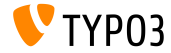

# **[Izvori i autori](#page-51-0)**

#### **Izvori**

#### **TYPO3 vesti:**

■ <https://typo3.org/project/news/>

#### **Informacije o objavama:**

- [https://get.typo3.org/release-notes/10.x/TYPO3\\_CMS\\_10.1.0](https://get.typo3.org/release-notes/10.x/TYPO3_CMS_10.1.0)
- TYP03 v10 ChangeLog
- typo3/sysext/core/Documentation/Changelog/10.1/\*

#### **TYPO3 Bug-/Issuetracker:**

■ <https://forge.typo3.org/projects/typo3cms-core>

#### **TYPO3 i Fluid Git repozitorijumi:**

- <https://git.typo3.org/Packages/TYPO3.CMS.git>
- https://github.com/TYP03/Fluid

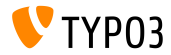

# **[Izvori i autori](#page-51-0)**

#### **TYPO3 CMS íta je novo tim:**

Paul Blondiaux, Pierrick Caillon, Andreas Fießer Richard Haeser, Jigal van Hemert, Henrietta Kucsovan, Sini²a Mitrovi¢, Nena Jelena Mitrovi¢, Michael Schams and Roberto Torresani

<https://typo3.org/help/documentation/whats-new/>

Licensed under Creative Commons BY-NC-SA 3.0

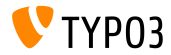